# COMP1511 18s1 **— Lecture 1 —** Numbers In, Numbers Out

Andrew Bennett

<andrew.bennett@unsw.edu.au>

more printf variables scanf

Admin

tutorials and laboratories start in week 1 (some of you have already had tutes and labs) lecture recordings are on WebCMS 3

make sure you have **home computing** set up

## **Before we begin…**

**introduce** yourself to the person sitting next to you

**why** did they decide to study **computing**?

3

1

### Getting Help

**post on the course forum** I (or others) will answer so everyone can see

**talk to me after the lecture**

**talk to your tutor**

**help labs**

admin:

**cs1511@cse.unsw.edu.au**

if it needs to go to me directly: **andrew.bennett@unsw.edu.au**

## Hello World

// Prints out a friendly message. // Andrew Bennett <andrew.bennett@unsw.edu.au> // 2018-02-27

#include <stdio.h>

int main (void) {

 // Print out the famous 'hello world' message. printf ("Hello, world!\n");

return 0;

}

### Navigating on Unix

**pwd** shows where you currently are

#### \$ pwd

5

7

/import/ravel/2/andrewb

**ls** lists the items in the current directory

\$ ls 18s1 bin lib publichtml tmp web

**mkdir** makes a new directory

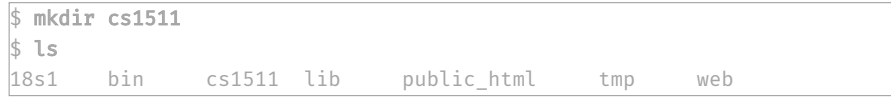

### Navigating on Unix

**cd** changes directory

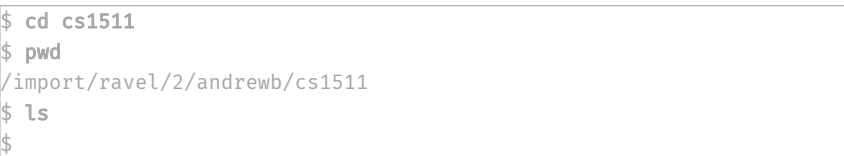

**cd ..** changes into the previous directory

 $$ cd. . .$ \$ pwd /import/ravel/2/andrewb

### Writing a Program

to create a C program from the terminal, open a text editor like **gedit**

gedit hello.c &

once the code is written and saved… compile it with **dcc**!

dcc -o hello hello.c

### Programming is a construction exercise

9

11

think about the problem write down a proposed solution break each step into smaller steps convert the basic steps into instructions in the programming language use an *editor* to create a *file* that contains the program use the *compiler* to check the *syntax* of the program test the program on a range of data

### Compiling

remember: we write C programs for **humans** to read.

a C program must be translated into *machine code* to be run.

this process is known as *compilation*, and is performed by a *compiler*.

we will use a compiler named **dcc** for COMP1511 dcc is actually a custom wrapper around a compiler named clang.

another widely used compiler is called **gcc**.

### The overall process

"ulhat's the difference between the deccommand and the command?"

There are three steps to writing + ranning code:

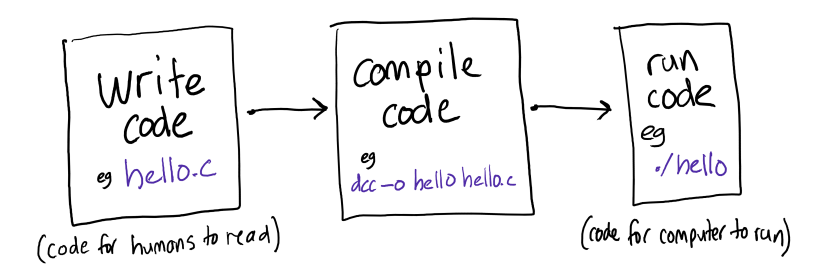

### (re-)introducing: printf

printf ("hello world!\n")

prints the text "hello world!" to the terminal

### Printing more than just words

Can we print more than just words?

### Printing more than just words

Can we print more than just words?

#### … **Yes!**

print**f** the *f* stands for "formatted"

# Let's try it out!

15

13

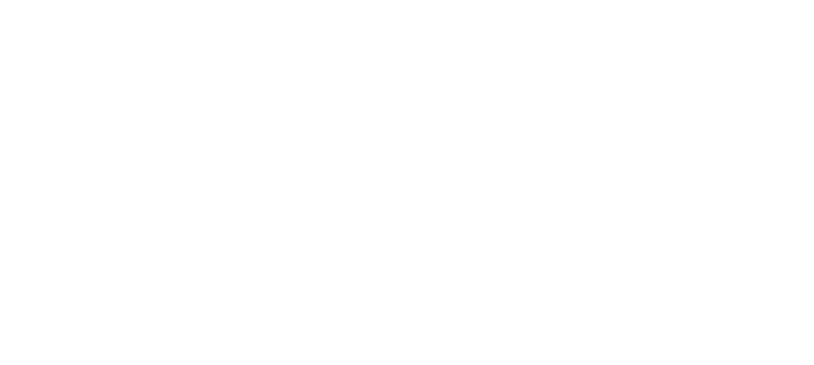

we can change the numbers to add different values together and print them out!

but that's boring if it can't be dynamic, and it sucks to do it by hand.

# Introducing **variables!**

### Variables and Types

**Variables** are used to store data… think "boxes"

Each variable has a **data type**… this is the size and structure of the "box"

For the next few weeks, we'll only use two data types:

**int** stores whole numbers:

#### $2, 17, -5$

**float** stores "floating-point" numbers: 3.14159 , 2.71828

we'll look at other types in future weeks. can you think of any other types that would be useful?

#### 19

17

### Variables

#### **declare**

the first time a variable is mentioned, we need to specify its type.

#### **initialise**

before using a variable we need to assign it a value.

#### **assign**

to give a variable a value.

int num; // Declare  $\vert$ num = 5; // Initialise (also Assign) ...  $num = 27; // Assign$ 

23

### Variables

we can also declare and initialise in the same step:

int num = 5; // Declare and Initialise ...  $num = 27$ ; // Assign

### Variable Naming (and other identifiers)

must be made up of letters, digits and underscores ( \_ ) the first character must be a letter are case sensitive ( num1 and Num1 are different)

Keywords like

if , while , do , int cannot be used as identifiers

### Printing Variables Out

**No variables:**

printf ("Hello World\n");

**A single variable:**

 $\left| \text{int num} \right| = 5;$ printf ("num is %d\n", num);

### Printing Variables Out

**More than one variable:**

 $\left| \text{int num1} \right| = 5$ ;

 $\left| \text{int num2} \right| = 17;$ 

 $printf("num1 is %d and num2 is %d\n", num1, num2);$ 

The order of arguments is the order they will appear:

 $\frac{1}{2}$  int num1 = 5:  $\left| \text{int num2} \right| = 17;$ printf ("num2 is %d and num1 is %d\n", num2, num1);

### printf 's placeholders

*int* uses %d

### Numbers in: scanf

int num =  $0$ ; scanf ("%d", &num);  $print f$  ("num = %d\n", num);

25

27

Note that the variable is still initialised. (Not necessary, but good practice.)

Note the & before the variable name. **Don't forget it!**

### Reading Variables In

**Multiple variables (space separated):**

 $\left| \text{int num1 = 0} \right|$  $\left| \text{int num2 = 0} \right|$ scanf ("%d %d", &num1, &num2); printf ("num1 = %d and num2 = %d\n", num1, num2);

#### **Multiple variables (comma separated):**

int num1 =  $0;$  $\vert$ int num2 =  $\theta$ ; scanf ("%d, %d", &num1, &num2); printf ("num1 = %d and num2 = %d\n", num1, num2);

Note the space or comma between the variables.

# making **decisions**

different behaviour in different situations

### Driving, Take 1

Write a program which asks the user to enter their age.

If they are at least 16 years old, then, display "You can drive."

Then, whether or not they can drive, display "Have a nice day."

### Driving, Take 1

Write a program which asks the user to enter their age.

**If** they are at least 16 years old. **then**, display "You can drive."

Then, whether or not they can drive, display "Have a nice day."

### Driving, Take 1: Step by Step

… Print "How old are you?" … Read in their age. … If their age is ≥ 16: print "You can drive". … Print "Have a nice day."

### 31

// Can a user drive? // Andrew Bennett <andrew.bennett@unsw.edu.au> // 2017-07-31

#include <stdio.h> #include <stdlib.h>

int main (int argc, char \*argv[]) { printf ("How old are you? "); int age =  $0$ ; if (age >= 16) { printf ("You can drive.\n"); }

printf ("Have a nice day.\n");

return EXIT\_SUCCESS;

}